## brother

# **Przewodnik Bezpieczeństwa Produktu**

## RJ-2030/2050/2140/2150

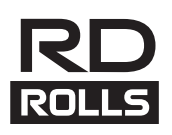

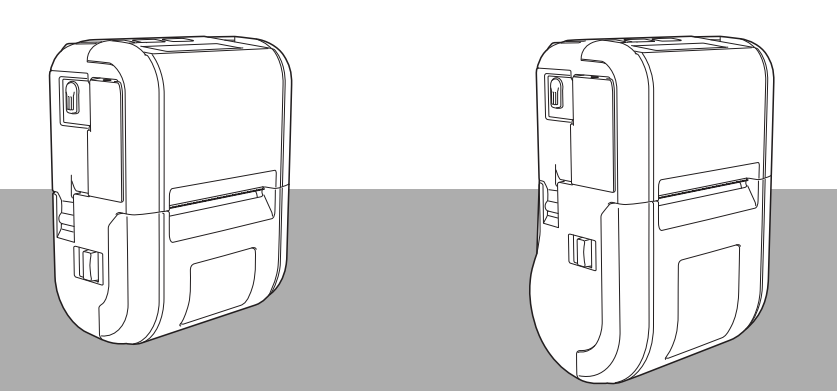

Tylko Europa/Turcja

Niniejszy dokument należy przeczytać przed rozpoczęciem użytkowania drukarki mobilnej.

Zalecamy przechowywanie niniejszego dokumentu w pobliżu urządzenia w celu korzystania z niego w przyszłości. POL w przyszłości w polityku z polityku z polityku z polityku z poli

## **Wprowadzenie**

Dziękujemy za zakup drukarki RJ-2030/2050/2140/2150 (zwanej dalej "drukarką").

Dokumentacja dołączona do drukarki, m.in. *Przewodnik Bezpieczeństwa Produktu* (ten dokument) i *Podręcznik szybkiej obsługi* (drukowany) zawierają zasady bezpieczeństwa obsługi oraz ogólne instrukcje.

Aby uzyskać bardziej szczegółowe informacje, także te dotyczące oprogramowania i korzystania z drukarki w sieci, patrz *Podręcznik Użytkownika*, który można znaleźć na stronie Brother support.

Najnowsza wersja dokumentacji drukarki jest dostępna na stronie Brother support: [support.brother.com](http://support.brother.com/).

#### **Ważna uwaga**

- Treść tego dokumentu może ulec zmianom bez uprzedzenia.
- Treść tego dokumentu nie może być powielana lub reprodukowana, w części ani w całości, bez zezwolenia.
- Nie ponosimy odpowiedzialności za szkody spowodowane przez trzęsienia ziemi, pożar, inne katastrofy, działania stron trzecich, nieprawidłową obsługę urządzenia przez użytkownika, w wyniku umyślnego działania lub zaniedbania, niewłaściwe użytkowanie lub obsługę w innych specjalnych okolicznościach.
- Firma nie ponosi żadnej odpowiedzialności za szkody (np. straty, utratę zysków firmy, utratę zysków, zakłócenia w prowadzeniu działalności lub utracone środki komunikacji), które mogą wynikać z użytkowania lub niemożności użytkowania drukarki.
- Jeśli wystąpi awaria drukarki w wyniku nieprawidłowej produkcji lub wadliwych podzespołów, firma wymieni lub naprawi urządzenie w okresie obowiązywania gwarancji.
- Firma nie ponosi żadnej odpowiedzialności za szkody, które mogą zostać spowodowane nieprawidłową obsługą drukarki wynikającą z podłączenia niezgodnego sprzętu lub używania niezgodnego oprogramowania.

## **Bezpieczne użytkowanie drukarki**

Jeżeli drukarka działa nieprawidłowo, natychmiast należy przestać jej używać, a następnie skontaktować się z przedstawicielem handlowym, u którego zakupiono drukarkę.

### **Symbole używane w niniejszym dokumencie**

W całym niniejszym dokumencie używane są następujące symbole:

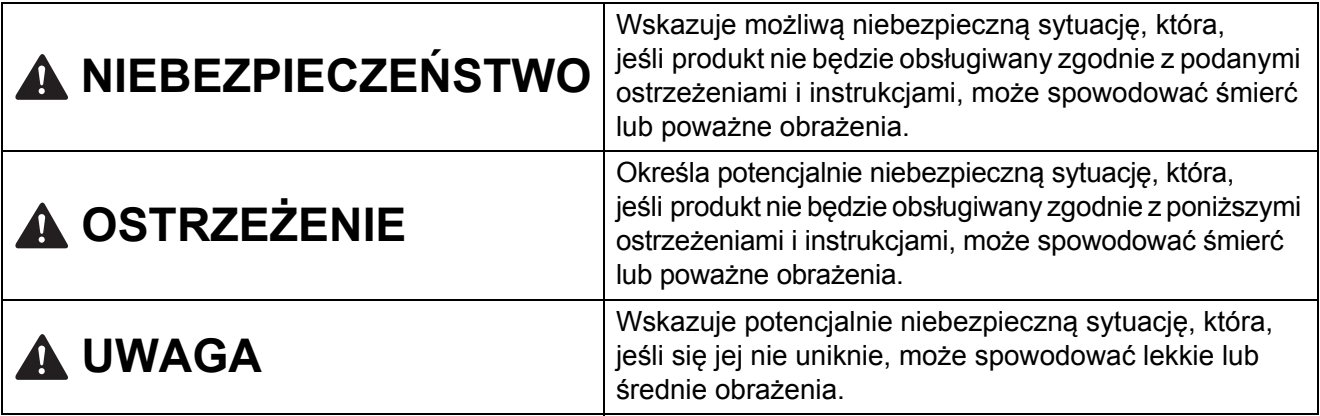

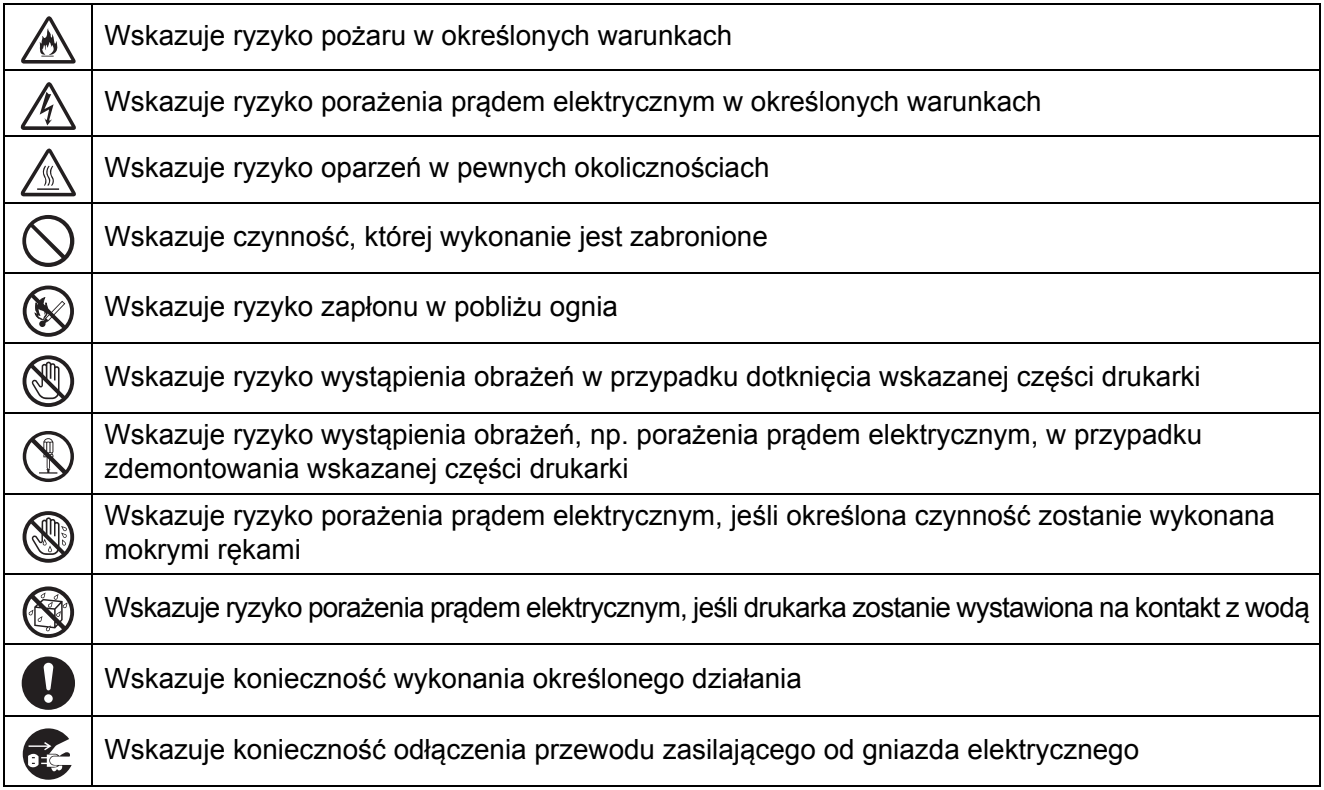

## **NIEBEZPIECZEŃSTWO**

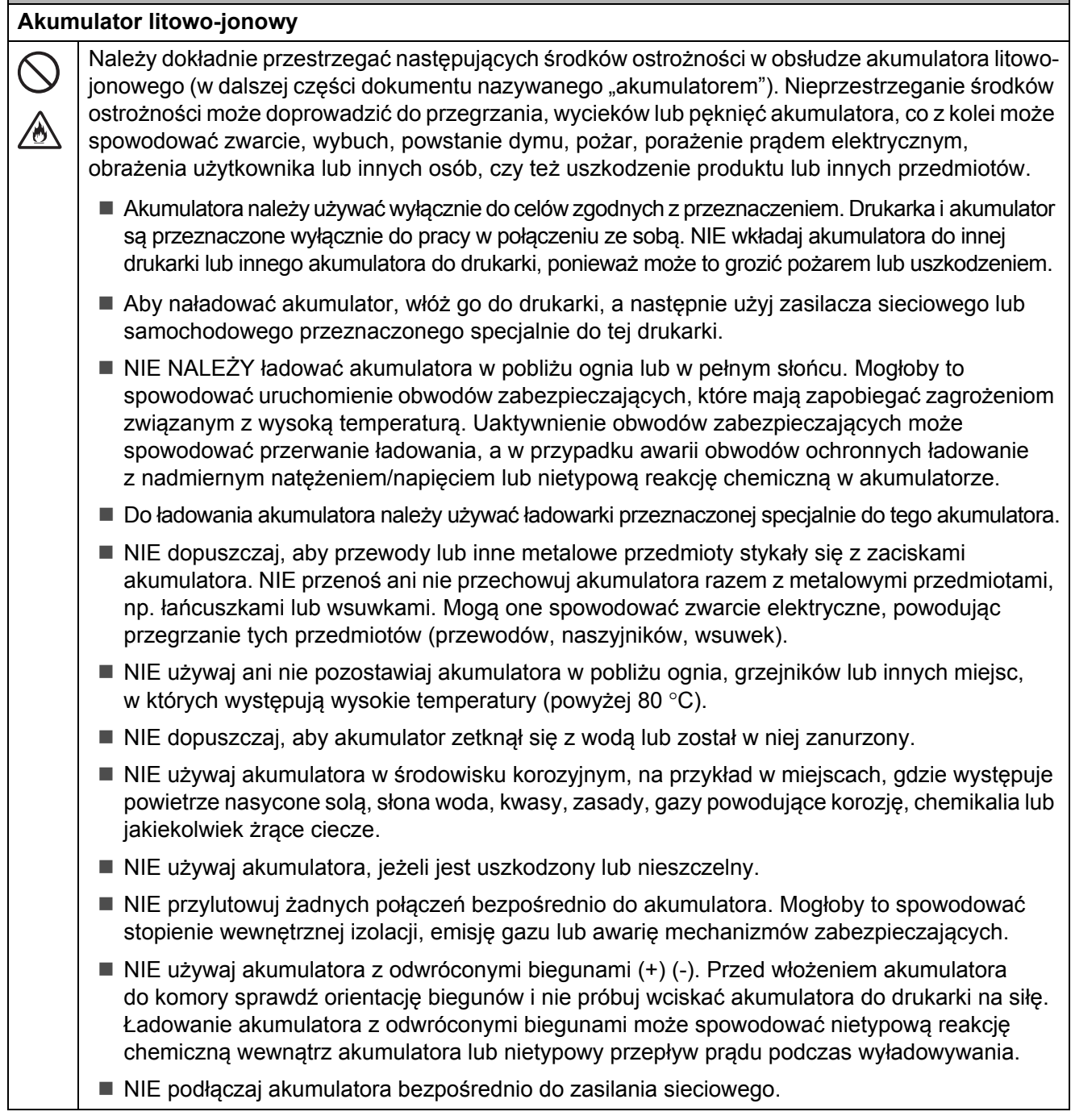

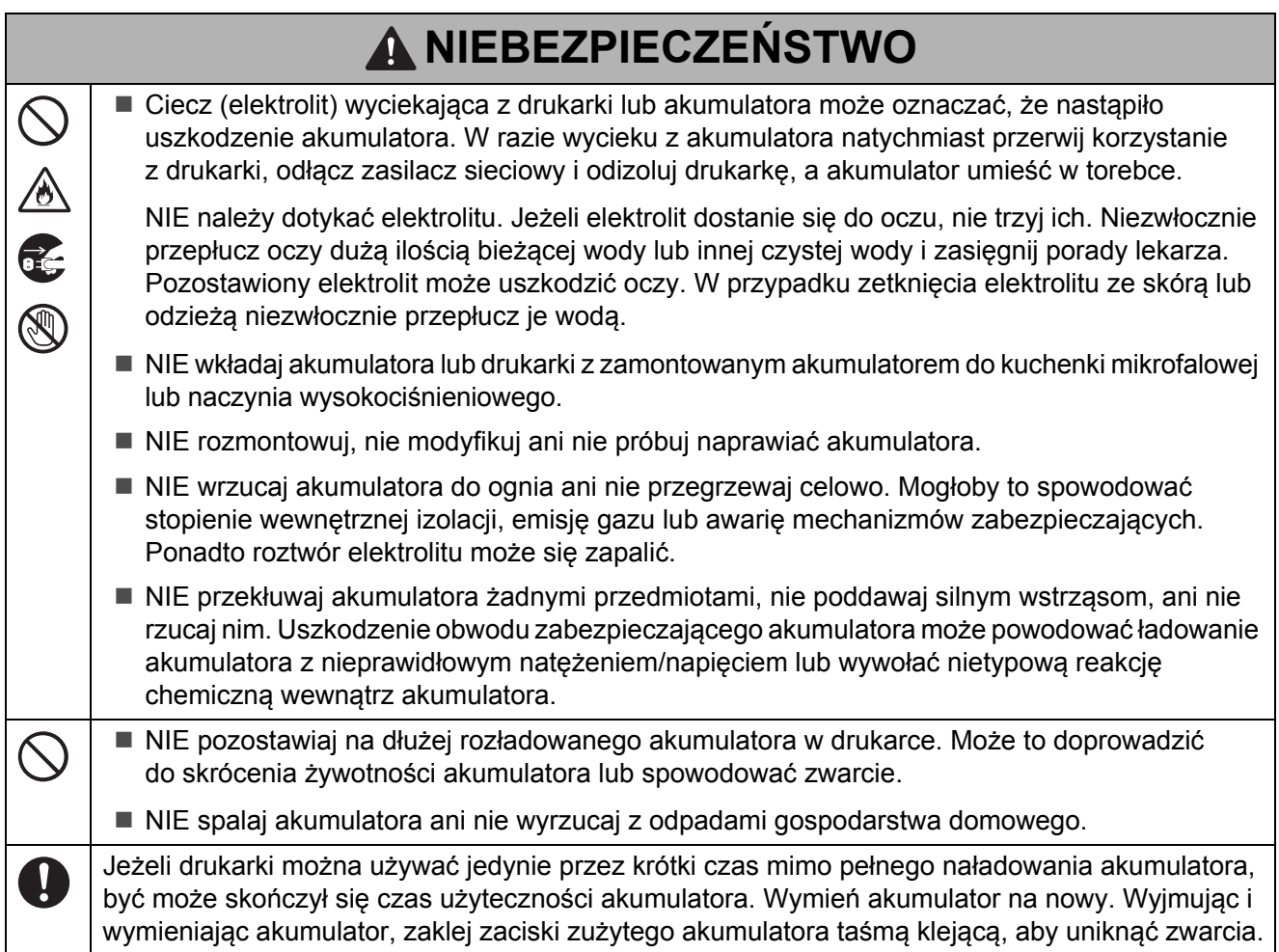

## **OSTRZEŻENIE**

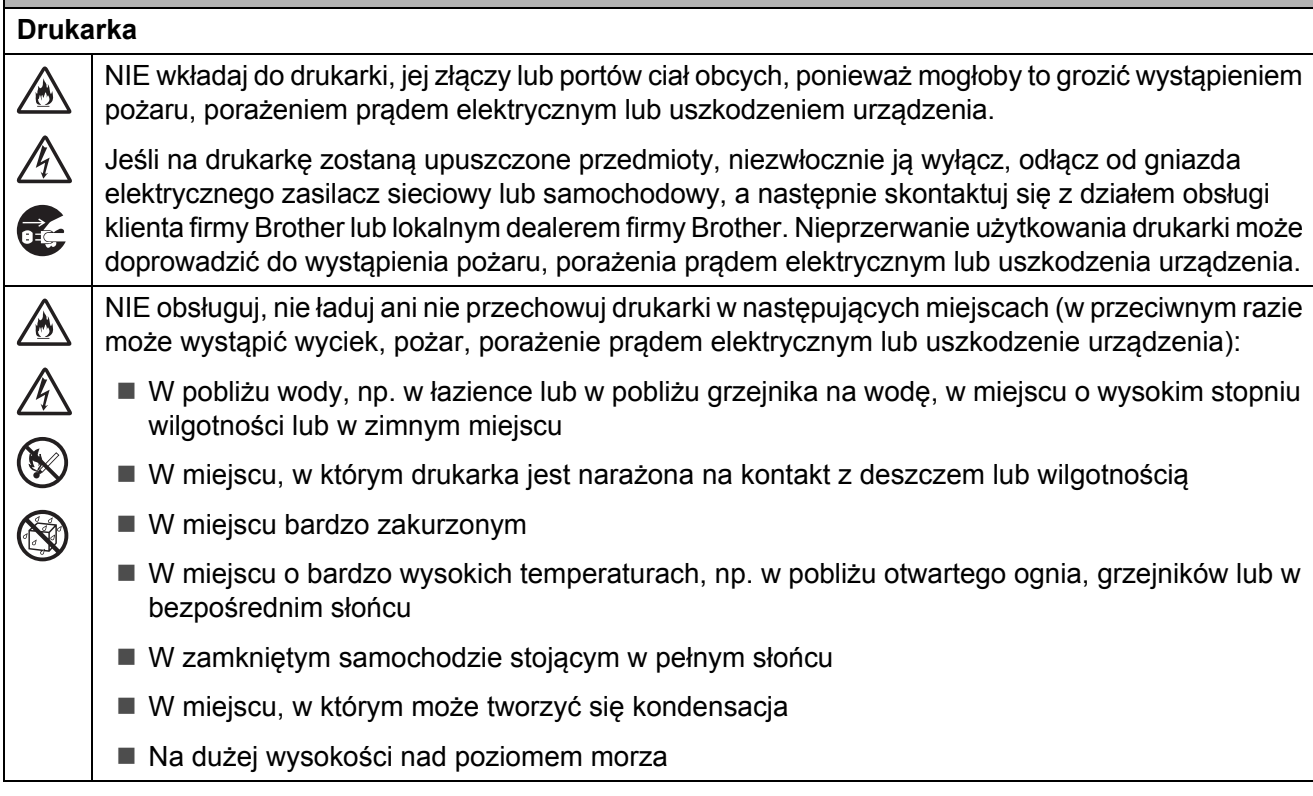

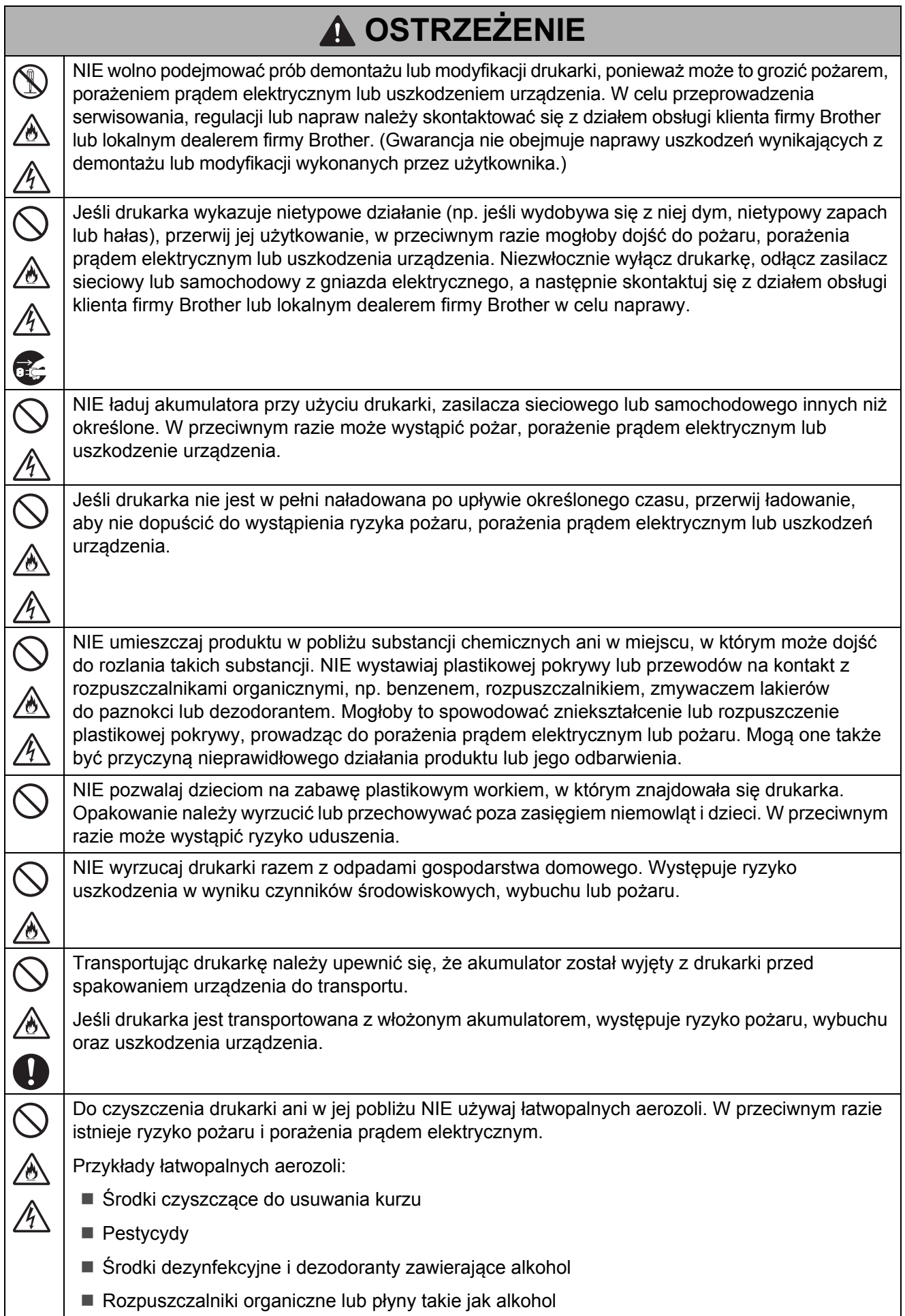

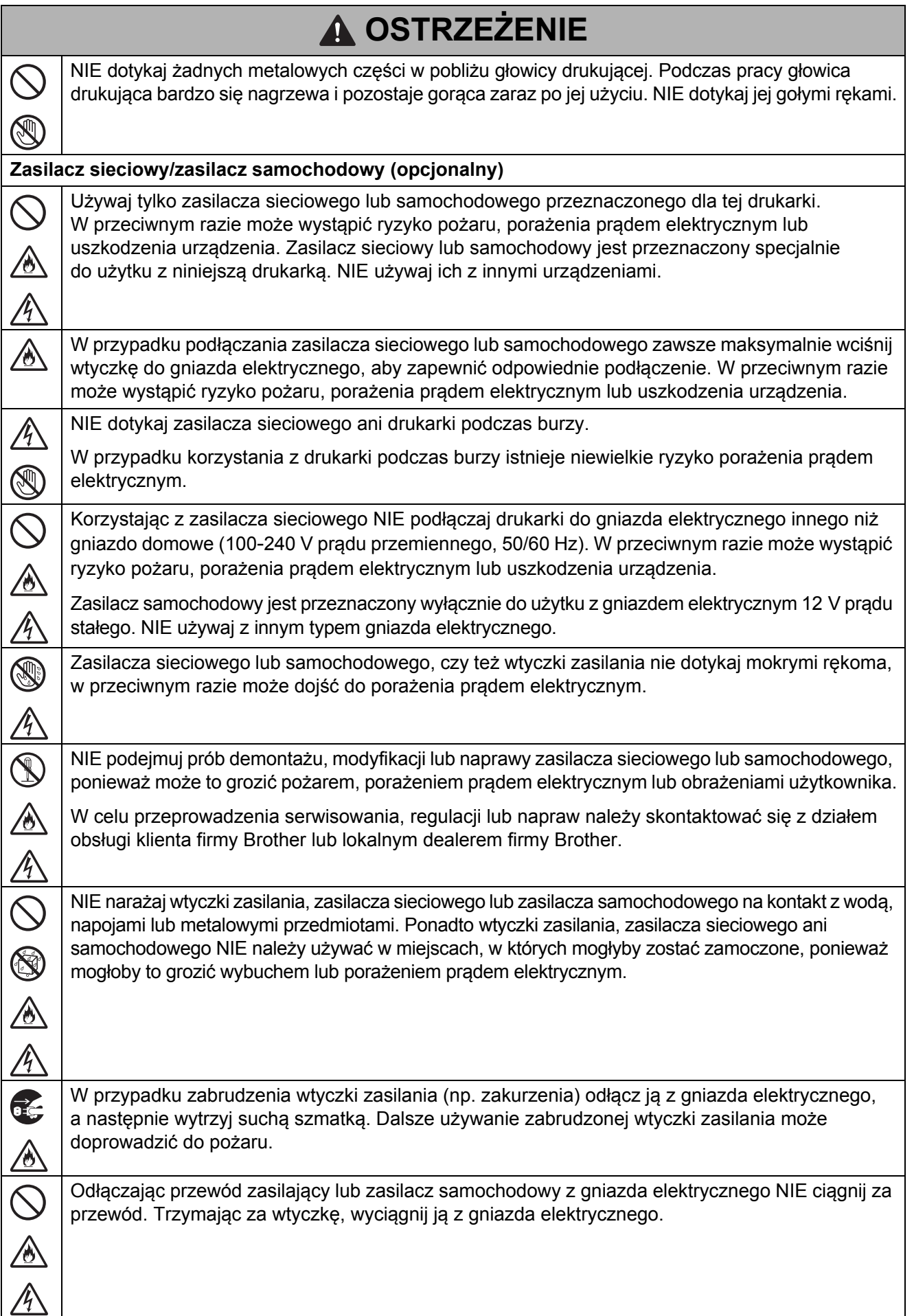

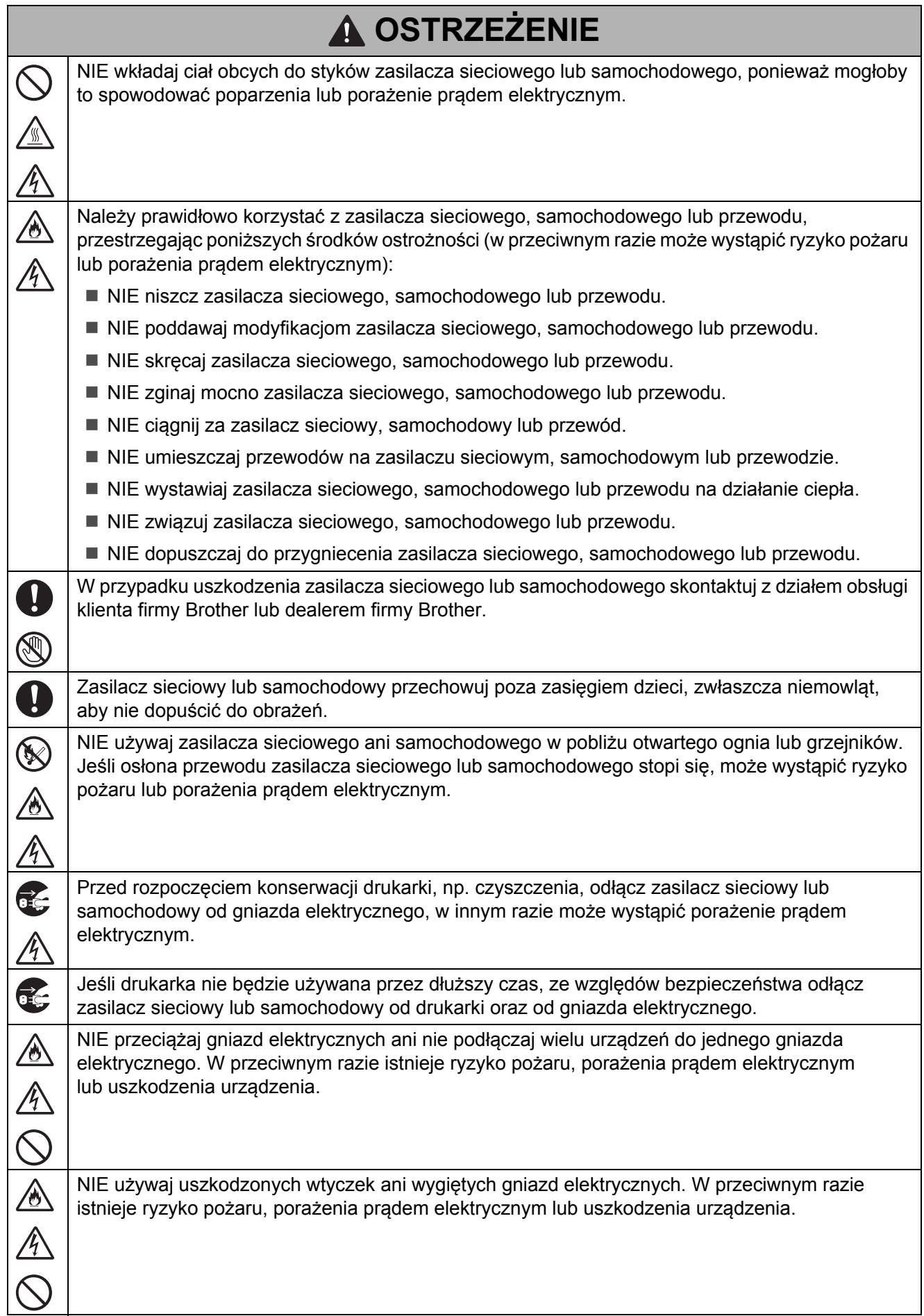

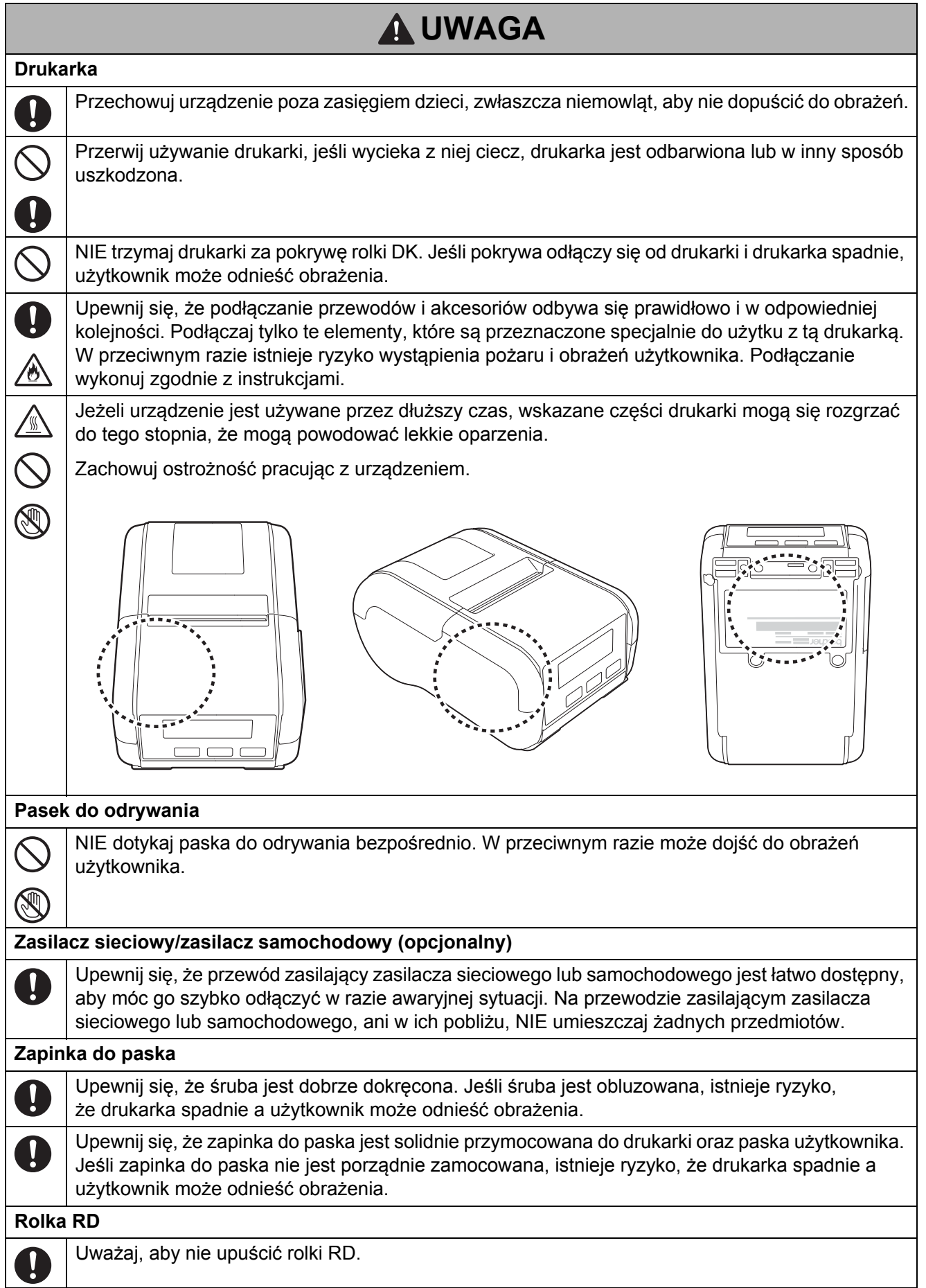

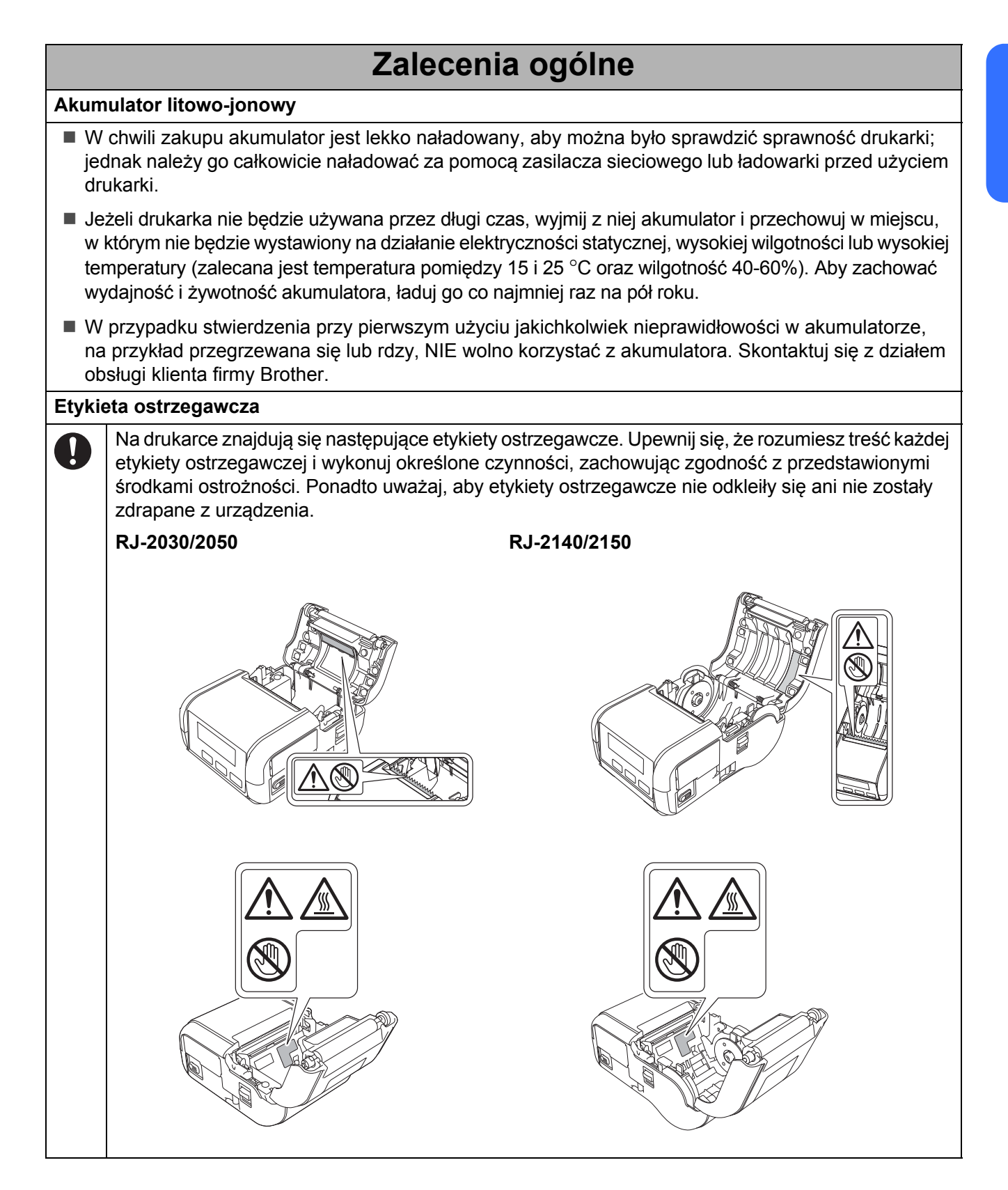

## **Znaki handlowe**

Microsoft, Windows, Windows Vista i Windows Server to zarejestrowane znaki handlowe firmy Microsoft Corporation w Stanach Zjednoczonych i innych krajach.

iPad, iPhone i iPod są znakami handlowymi firmy Apple Inc. zarejestrowanymi na terenie Stanów Zjednoczonych i innych krajów.

Znak słowny i znaki graficzne (logo) Bluetooth są własnością firmy Bluetooth SIG, Inc. i firma Brother Industries, Ltd. korzysta z nich za każdym razem na mocy licencji.

AirPrint jest znakiem handlowym firmy Apple Inc.

Google Play to znak handlowy firmy Google Inc.

WPA, WPA2, Wi-Fi Protected Setup i logo Wi-Fi Protected Setup są znakami handlowymi Wi-Fi Alliance.

Android to znak handlowy firmy Google Inc.

Blue SDK.

Copyright © 1995–2016 OpenSynergy GmbH.

Wszelkie prawa zastrzeżone. Wszelkie niepublikowane prawa zastrzeżone.

Adobe i Reader to zarejestrowane znaki handlowe firmy Adobe Systems Incorporated w Stanach Zjednoczonych i/lub innych krajach.

Wi-Fi i Wi-Fi Alliance to zarejestrowane znaki handlowe firmy Wi-Fi Alliance.

QR Code to zarejestrowany znak handlowy firmy DENSO WAVE INCORPORATED w JAPONII i innych krajach. QR Code Generating Program Copyright © 2008 DENSO WAVE INCORPORATED.

BarStar Pro Encode Library (DataMatrix, MaxiCode, PDF417, RSS, CODE93, POSTNET, MSI/Plessey, AztecCode, GS1 DataBar Composite)

Epson ESC/P to zarejestrowany znak handlowy firmy Seiko Epson Corporation.

Copyright © 2007 AINIX Corporation. Wszelkie prawa zastrzeżone.

Każdy właściciel, którego nazwa oprogramowania jest wymieniona w tym dokumencie, posiada umowę licencyjną na oprogramowanie dotyczącą programów będących jego własnością.

Wszelkie nazwy handlowe lub nazwy produktów widoczne na produktach firmy Brother, a także w powiązanych dokumentach lub innych materiałach, to znaki handlowe lub zarejestrowane znaki handlowe firm będących ich właścicielami.

## **Informacja o licencji open source (RJ-2050/2140/2150)**

Produkt zawiera oprogramowanie Open Source.

Aby zapoznać się z informacjami na temat licencji open source, przejdź do sekcji wyboru podręczników do pobrania na stronie domowej posiadanego modelu na stronie Brother support, pod adresem: [support.brother.com.](http://support.brother.com/)

### **Zgodność z przepisami dla modeli RJ-2030/2050/2140/2150**

#### **UWAGA**

RYZYKO WYBUCHU W PRZYPADKU WYMIANY BATERII/AKUMULATORA NA BATERIĘ/AKUMULATOR NIEPRAWIDŁOWEGO TYPU.

ZUŻYTE BATERIE/AKUMULATORY NALEŻY UTYLIZOWAĆ ZGODNIE Z INSTRUKCJAMI.

### **Deklaracja zgodności (tylko Europa/Turcja)**

Firma Brother Industries, Ltd. 15-1, Naeshiro-cho, Mizuho-ku, Nagoya 467-8561 Japan

oświadcza, że niniejszy produkt i zasilacz sieciowy spełniają zasadnicze wymogi oraz inne mające zastosowanie postanowienia dyrektyw i przepisów obowiązujących we Wspólnocie Europejskiej.

Deklarację zgodności można pobrać ze strony Brother support.

Odwiedź stronę [support.brother.com/manuals](http://support.brother.com/manuals).

#### **Deklaracja zgodności z dyrektywą 2014/53/UE (tylko Europa/Turcja) – dotyczy modeli wyposażonych w interfejsy radiowe**

Firma Brother Industries, Ltd. 15-1, Naeshiro-cho, Mizuho-ku, Nagoya 467-8561 Japan

deklaruje, że urządzenie jest zgodne z postanowieniami dyrektywy 2014/53/UE. Deklarację zgodności można pobrać, postępując zgodnie z instrukcjami opisanymi w sekcji Deklaracja zgodności.

#### **Włączanie/wyłączanie funkcji Bluetooth (tylko modele RJ-2030/2050/2150)**

Włączanie funkcji Bluetooth:

Naciśnij i przytrzymaj przycisk  $\phi_{\text{min}}$ , aby włączyć drukarkę, następnie naciśnij przycisk  $\text{min}_{\text{min}}$ i wybierz opcję [Bluetooth]  $-$  [On/Off] (Wł./Wył.)  $-$  [On] (Wł.).

Wyłączanie funkcji Bluetooth:

Naciśnij przycisk  $\boxed{\text{Menu}_{\text{w}}}$ , a następnie wybierz [Bluetooth] — [On/Off] (Wł./Wył.) — [Off] (Wył.).

#### **Włączanie/wyłączanie bezprzewodowej sieci LAN (tylko modele RJ-2050/2140/2150)**

Aktywacja funkcji bezprzewodowej:

Naciśnij i przytrzymaj przycisk  $\phi_{\overline{p}}$ , aby włączyć drukarkę, naciśnij przycisk  $\phi_{\overline{p}}$ , a następnie wybierz  $[WLAN]$  —  $[WLAN$  (On/Off)] (WLAN (Wł./Wył.)) —  $[On]$  (Wł.).

Dezaktywacja funkcji bezprzewodowej:

Naciśnij przycisk  $\begin{bmatrix} \text{Menu}_{\overline{\forall}} \end{bmatrix}$ , a następnie wybierz opcję  $\begin{bmatrix} \text{WLAN} & \text{WLAN} & \text{On}/\text{Off} \end{bmatrix}$  $(WLAN (Wt.Wył.)$   $\overline{Offf}$  (Wył.).

#### **Bezprzewodowa sieć LAN (tylko modele z funkcją bezprzewodowych sieci LAN)**

Ta drukarka obsługuje bezprzewodową sieć LAN.

Pasma częstotliwości: 2400-2483,5 MHz.

Maksymalna energia częstotliwości radiowych przekazywana w pasmach częstotliwości: Poniżej 20 dBm (EIRP).

### **Bluetooth (tylko modele z funkcją Bluetooth)**

Ta drukarka obsługuje funkcję Bluetooth.

Pasma częstotliwości: 2402-2480 MHz.

Maksymalna energia częstotliwości radiowych przekazywana w pasmach częstotliwości: Poniżej 20 dBm (EIRP).

## brother

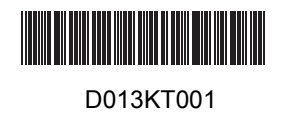